## UPDATES TO THE HRMS TIME AND ABSENCE WORK AREA

When you login to the **Human Resource Management System (HRMS)** from **February 24, 2020**, you will see the **Calendar View** to enter time or an absence **has been removed from the Time and Absence work area**.

## **HRMS Knowledge Base:**

## **Click here** for step by step instructions on **[Creating a Time Card on the HRMS.](https://humber.ca/hrms/hrms-kb/learn-by-role/employee/time-management-course/create-a-time-card-using-manage-time-cards/) Click here** for step by step instructions on **[Creating an Absence Request on the HRMS.](https://humber.ca/hrms/hrms-kb/learn-by-role/employee/manage-my-absence/submit-an-absence-request/)**

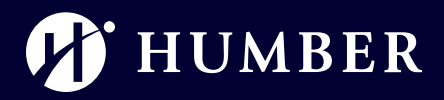

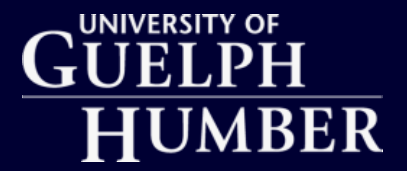

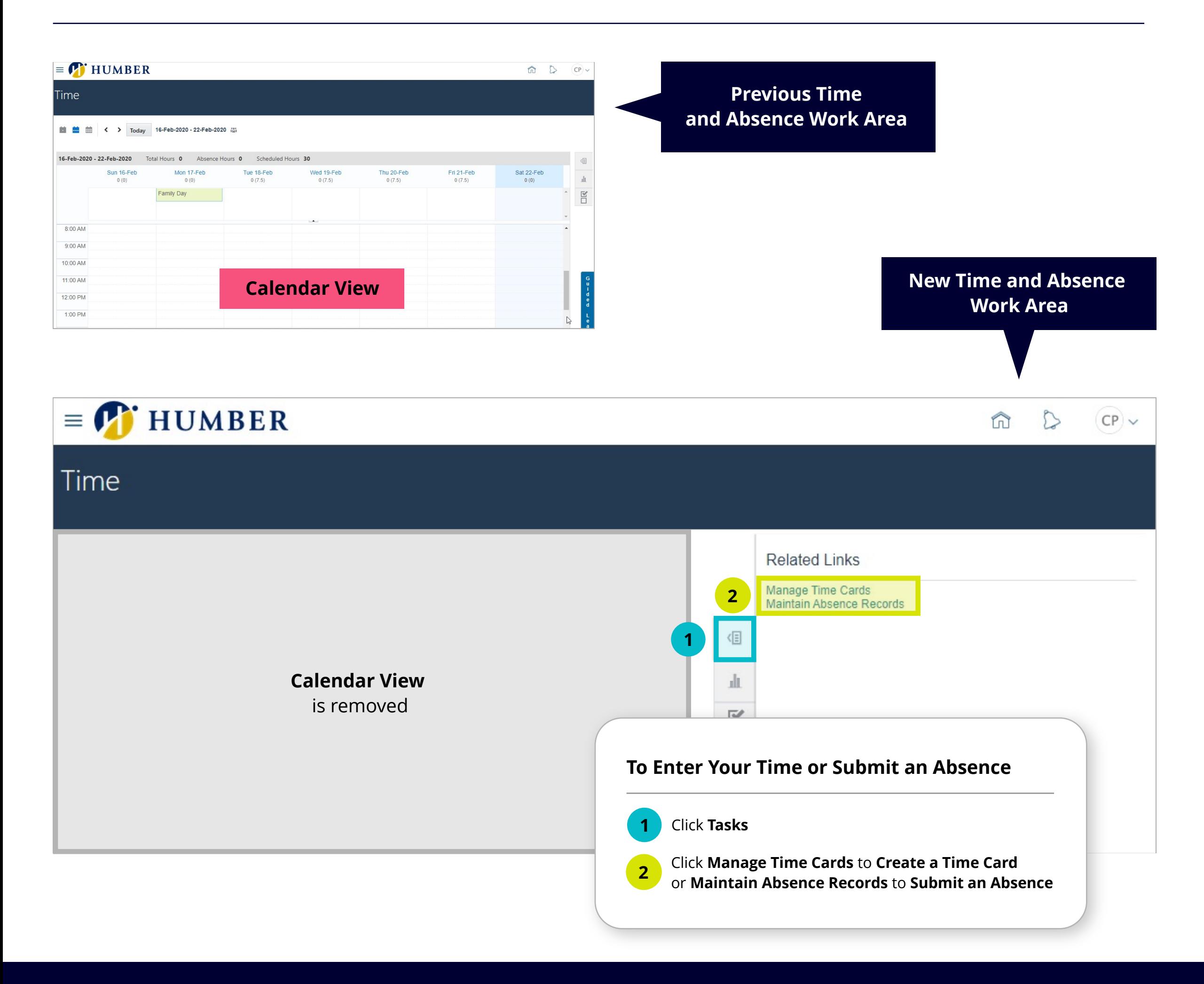